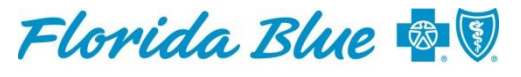

An Independent Licensee of the **Blue Cross and Blue Shield Association** 

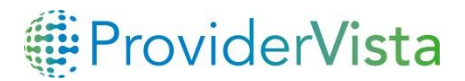

**March 2019**

## **ProviderVista is Here! Use Our Population Health Management Tool Today**

Remember the days when you had to go to several different places to find your patient information or you had to wait months to receive your HMO member rosters? Those days are over! With ProviderVista, our new online population health management tool, you now have access to member rosters, care gaps, care alerts and more – all in one place. You will see all of your critical, actionable and timely patient insights so you have a more complete picture of your Florida Blue patients' care journeys both inside and outside of your office.

## **How This Benefits You**

ProviderVista makes it easier to manage your Florida Blue patient population, which is especially important in a value-based care environment. This tool gives you the information you need to deliver patients the best experience possible.

With ProviderVista, you can:

- View your Florida Blue commercial and Medicare Advantage HMO patient rosters in real time – no more latency, as well as view your near real-time PPO rosters.
- Have a comprehensive view of your patients' clinical insights such as care gaps, risk profiles and care alerts − all to support you in your decision making and care of your patients.
- See a better picture of your patients' care activity happening outside of your practice, including emergency room visits and admission and discharge information.
- Search and filter your patient population, in multiple ways, offering dynamic capabilities for viewing and exporting only what you need.
- Identify and prioritize care gaps allowing you to build campaigns to close them.
- Share patient information through two-way exchange from the platform.

## **How to Access ProviderVista**

ProviderVista is located in the *Florida Blue Payer Space* on availity.com. Your practice administrator for Availity®1 can grant access to the tool by checking the *ProviderVista* box in the user profile. Once access is granted by the Availity administrator, sign in to Availity with your existing username and password to get started.

If you are not currently registered with Availity, follow the instructions to register at [availity.com.](https://apps.availity.com/availity/web/public.elegant.login?goto=https%3A%2F%2Fapps.availity.com%2Fpublic%2Fapps%2Fhome%2F%23!%2F) You will need to define your users in addition to yourself. For questions on registering, call 800- 282-4548.

## **Training Opportunities Available**

There are several ways to learn how to use ProviderVista, but the best way is to take some time to use the tool every day.

Training materials are located on the Florida Blue Learning Center located within the Florida Blue Payer Space on [availity.com](https://apps.availity.com/availity/web/public.elegant.login?goto=https%3A%2F%2Fapps.availity.com%2Fpublic%2Fapps%2Fhome%2F%23!%2F) and on [floridablue.com](https://www.floridablue.com/providers/tools-resources/overview) > *Tools and Resources*. Your Florida Blue network manager can also schedule individual training with your group. Call the Network Management Services Unit at 800-727-2227 and wait for the ProviderVista prompt.

<sup>1</sup>Availity, LLC is a multi-payer joint venture company. For more information or to register, visit Availity's website at availity.com.